# **PÁLYÁZATI ÚTMUTATÓ**

# **FEJLESZTŐ FOGLALKOZTATÁST VÉGZŐ SZOLGÁLTATÓ BEFOGADÁSÁRA ÉS ÁLLAMI TÁMOGATÁSÁRA**

# CÍMŰ PÁLYÁZATHOZ

Pályázati kategória kódja:

SZOC-19-MHI-FEJL-FOG-1.

Készült: 2019. augusztus 29.

# Tartalom

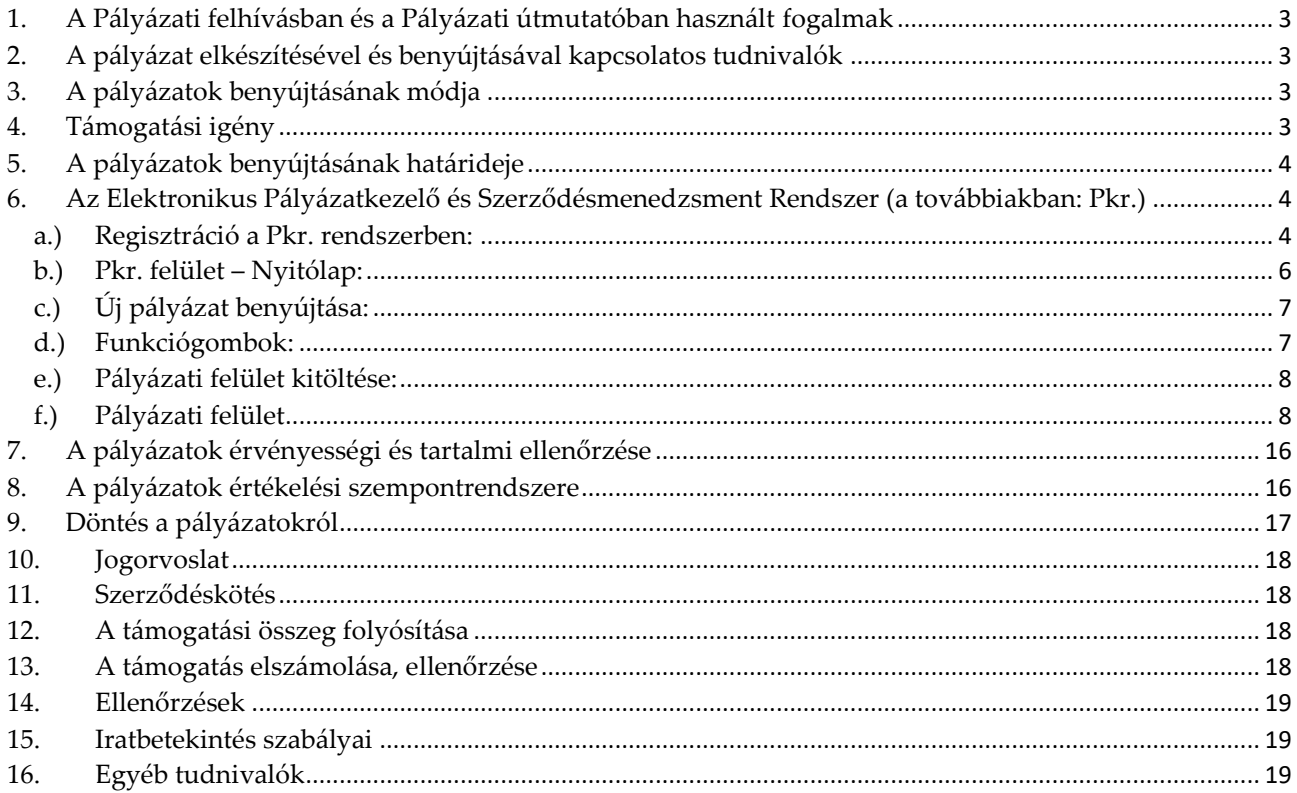

### <span id="page-2-0"></span>**1. A Pályázati felhívásban és a Pályázati útmutatóban használt fogalmak**

- a) **Pályázó**: a támogatást pályázati úton igénylő **Fenntartó**.
- b) **Támogató**: az előirányzat felett rendelkezésre jogosult, annak felhasználásáért felelős szerv, illetve szervezet, aki a kedvezményezetteket támogatásban részesíti (Emberi Erőforrások Minisztériuma).
- c) **Lebonyolító**: jogszabály vagy a támogatóval kötött megállapodás alapján a pályáztatás technikai lebonyolítását végző, illetve a pályázati programok tartalmi és pénzügyi megvalósítását ellenőrző szerv, azaz a Szociális és Gyermekvédelmi Főigazgatóság (a továbbiakban: Főigazgatóság).
- d) **Finanszírozási időszak**: a támogató szolgáltatás és a közösségi ellátások finanszírozásának rendjéről szóló 191/2008. (VII. 30.) Korm. rendelet (a továbbiakban: Tkr.) 1. § (2) bekezdés k) pontja alapján **2019. szeptember 1-től,** illetve adott szerződés vonatkozásában a **jogerős bejegyzés napjától 2020. december 31.**  napjáig terjedő időszak.
- e) **Szerződéskötés**: A finanszírozási szerződés akkor tekinthető megkötöttnek, azaz akkor jön létre, ha valamennyi fél ellátta aláírásával, pecsétjével.
- f) **Pkr**.: A Főigazgatóság által kezelt Elektronikus Pályázatkezelő és Szerződésmenedzsment Rendszer, melyen a pályáztatás, szerződéskötés és elszámolás feladatok kerülnek lefolytatásra.

# <span id="page-2-1"></span>**2. A pályázat elkészítésével és benyújtásával kapcsolatos tudnivalók**

A Pályázati felhívás az **Emberi Erőforrások Minisztériuma**, a teljes pályázati csomag a **Főigazgatóság** honlapján, valamint a **Szociális Ágazati Portálon** jelenik meg.

# <span id="page-2-2"></span>**3. A pályázatok benyújtásának módja**

A pályázatot **elektronikus úton** lehet benyújtani a Főigazgatóság által kezelt Elektronikus Pályázatkezelő és Szerződésmenedzsment Rendszerben.

# <span id="page-2-3"></span>**4. Támogatási igény**

A pályázatok támogatására rendelkezésre álló keretösszeg **8 000 000 Ft, azaz nyolcmillió forint**, Magyarország 2019. évi központi költségvetéséről szóló 2018. évi L. törvény XX. Emberi Erőforrások Minisztériuma fejezet, 20. cím, 39. alcím *"Szociális intézményi foglalkoztatás támogatása"* fejezeti kezelésű előirányzat terhére.

A Tkr. 1. § alapján a központi költségvetés vissza nem térítendő támogatást nyújt a szolgáltatásokat nyújtó szolgáltatók Fenntartóinak. Jelen pályázatot érintően a Tkr. 1. (2) bekezdés k) pontja alapján a finanszírozási időszak a **2019. szeptember 01-től,** illetve **a jogerős bejegyzés napjától 2020. december 31.** napjáig terjedő időszak.

A pályázó feladategységre pályázik: fejlesztő foglalkoztatás esetén a feladategység az egy foglalkoztatott által ledolgozott egy munkaóra. A fejlesztő foglalkoztatás működési támogatása a feladatmutató és az egy feladategységre jutó támogatás szorzata. Az egy feladategységre jutó támogatás minden szolgáltató esetében megegyezik.

A Támogató a támogatást a kértnél alacsonyabb mértékben is megállapíthatja, a kértnél nagyobb támogatási összeg megítélésére nincs lehetőség.

# <span id="page-3-0"></span>**5. A pályázatok benyújtásának határideje**

Pályázatok benyújtására szolgáló időszak kezdete: **2019. augusztus 30.** (00:01 perc)

Pályázatok benyújtására szolgáló időszak vége: **2019. szeptember 30.** (23:59 perc).

Benyújtottnak minősül az a pályázat, amely a [Pkr.](mailto:fejlesztofoglalkoztatas@szgyf.gov.hu) rendszerben a megadott határidőn belül **véglegesítésre kerül**. Azon pályázatok, amelyek a megadott határidőn belül nem kerülnek véglegesítésre, a Főigazgatóság nem tekinti benyújtott pályázatnak.

# <span id="page-3-1"></span>**6. Az Elektronikus Pályázatkezelő és Szerződésmenedzsment Rendszer (a továbbiakban: Pkr.)**

Pályázat benyújtására kizárólag a Főigazgatóság Elektronikus Pályázatkezelő és Szerződésmenedzsment Rendszerén [\(https://pkr.szgyf.gov.hu/pkr\)](https://pkr.szgyf.gov.hu/pkr) keresztül van lehetőség.

Pályázatának nyomon követése, illetve az előírt határidők betartása érdekében is elengedhetetlen, hogy a Pkr. rendszert folyamatosan figyelemmel kövesse.

# <span id="page-3-2"></span>**a.) Regisztráció a Pkr. rendszerben:**

Regisztrálni egyszer szükséges a <https://pkr.szgyf.gov.hu/pkr> oldalon, amely egyszeri regisztrációval a Pályázónak lehetősége nyílik a támogató szolgáltatás és a közösségi ellátások finanszírozásának rendjéről szóló 191/2008. (VII. 30.) Korm. rendelet szerint meghirdetett pályázatok beadására.

Első lépésben regisztrációt szükséges lefolytatni a Pkr. rendszerben. Ehhez a <https://pkr.szgyf.gov.hu/pkr> oldalon, a Regisztráció lehetőséget kell választani.

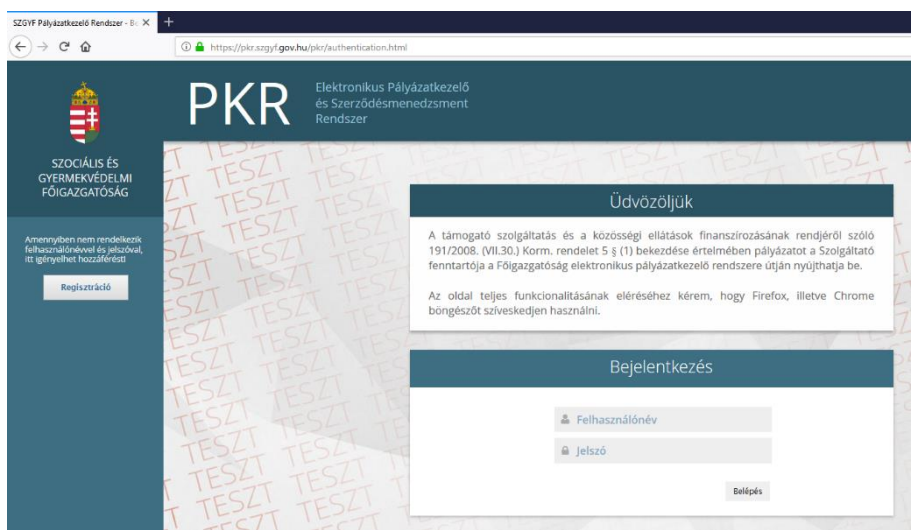

A Regisztrációs adatlap betöltését követően minden mezőt szükséges kitölteni. Kérem, hogy az e-mail cím lehetőségeknél olyan címet szíveskedjen megadni, melyet folyamatosan figyelemmel követ, tekintettel arra, hogy ezen címre kerülnek majd kiküldésre a rendszerüzenetek.

A Regisztráció véglegesítéséhez Nyilatkozat vagy Meghatalmazás rögzítése szükséges. [Nyilatkozat](https://pkr.szgyf.gov.hu/pkr/public/Regisztracio.xhtml) kitöltése abban az esetben szükséges, amennyiben a Fenntartó/Szerződő fél képviselője (például: polgármester, elnök, képviselő, igazgató, ügyvezető stb.) közvetlenül kíván regisztrálni. [Meghatalmazás k](https://pkr.szgyf.gov.hu/pkr/public/Regisztracio.xhtml)itöltése abban az esetben szükséges, amennyiben a Fenntartó/Szerződő fél képviselője a PKR rendszerben történő folyamatok elvégzésével megbíz egy munkatársat.

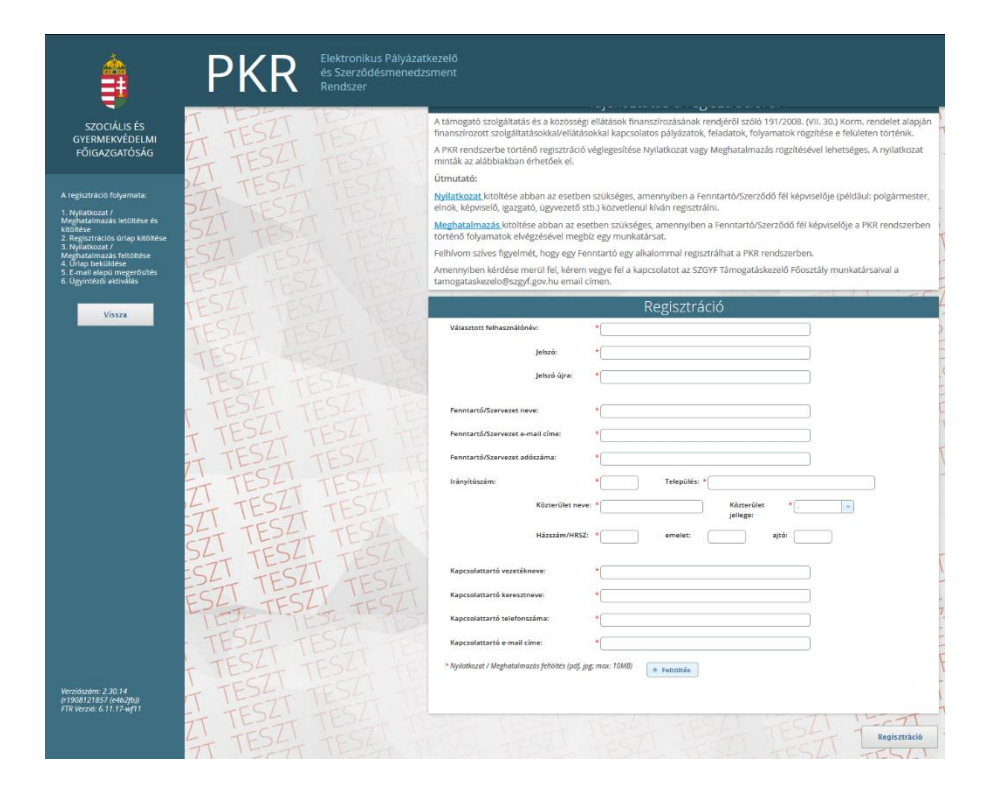

Valamennyi adat megadását, valamint a Nyilatkozat/Meghatalmazás feltöltését követően a "Regisztráció" gomb megnyomásával kerül véglegesítésre a kérelem.

Ha a regisztráció azért nem sikeres, mert "Ezzel az adószámmal már regisztráltak Fenntartót!" hibaüzenetet kap a felhasználó, akkor az azt jelenti, hogy a fenntartó már szerepel a rendszerben, újabb regisztráció nem lehetséges. A bejelentkezési felhasználói adatok rendezése érdekében a Főigazgatóság Támogatáskezelő Főosztály munkatársaival a [tamogataskezelo@szgyf.gov.hu](mailto:tamogataskezelo@szgyf.gov.hu) e-mail címen veheti fel a kapcsolatot.

Sikeres regisztrációt követően a regisztráció során megadott kapcsolattartói e-mail címre egy regisztrációt megerősítő e-mail kerül megküldésre. A megerősítést követően a Főigazgatóság munkatársa ellenőrzi a regisztrációnál megadott adatokat, majd azok megfelelősége esetén aktiválja a felhasználót. Erről a rendszer ismét értesítést küld a kapcsolattartói e-mail címre, mellyel immár a PKR-be való belépés végrehajtható.

#### <span id="page-5-0"></span>**b.) Pkr. felület – Nyitólap:**

A képernyő tetején található a Főmenü, amelynek segítségével navigálhatunk a rendszer főbb funkciói között.

A képernyő bal oldali sávjában található a Nyitólap Menüje:

- Elérhetőségek: A Szociális és Gyermekvédelmi Főigazgatóság munkatársainak elérhetősége

- Üzenetek: A PKR-ben megjelenített Rendszerüzenetek

- Dokumentumtár: A pályázatokhoz kapcsolódó dokumentumok listája.

- Honlap: Kattintásra a Főigazgatóság honlapja nyílik meg egy új böngésző-lapon.

A jobb felső sarokban látható ikonnal van lehetőség a kijelentkezésre.

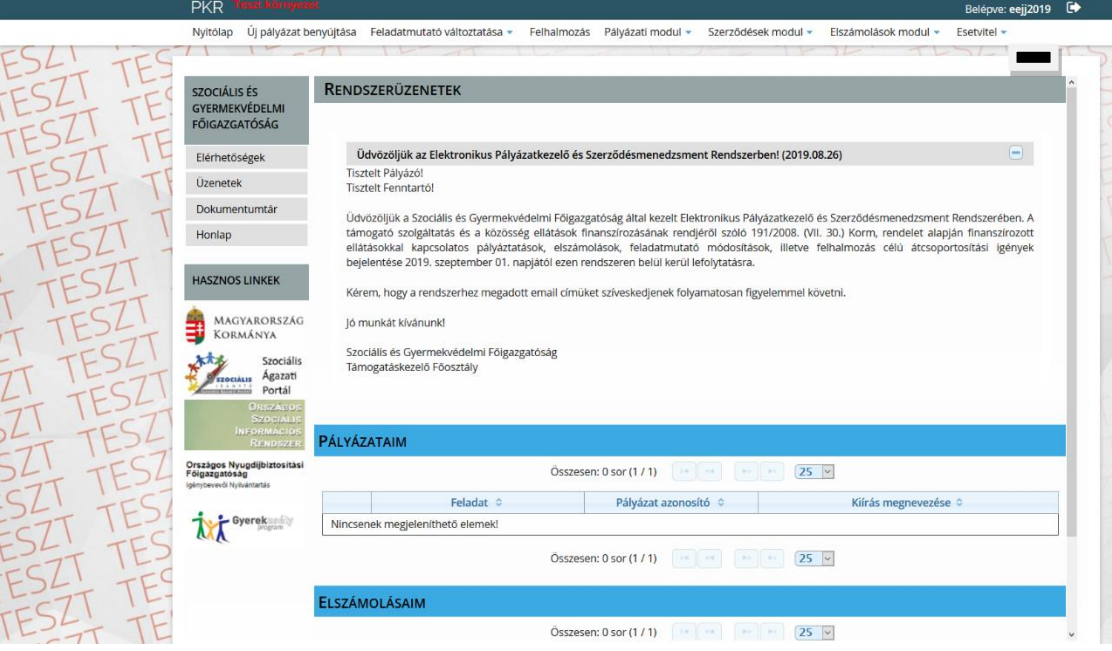

#### <span id="page-6-0"></span>**c.) Új pályázat benyújtása:**

Új pályázat benyújtásához a Főmenü – Új pályázat benyújtása menüpontot szükséges választani.

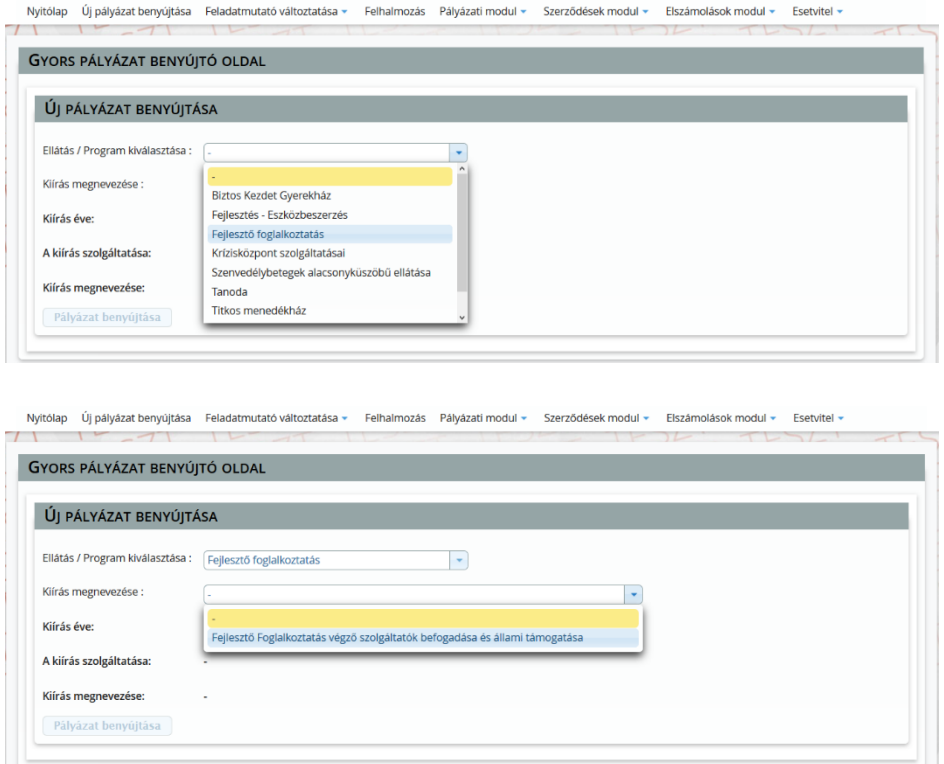

A szolgáltatás és a kiírás kiválasztását követően a Pályázat benyújtása gombbal lehet elindítani a pályázatot.

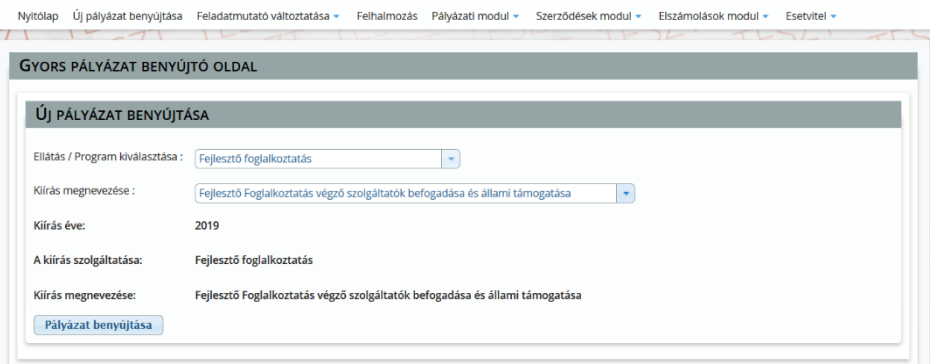

#### <span id="page-6-1"></span>**d.) Funkciógombok:**

A pályázati felülethez funkciógombok tartoznak:

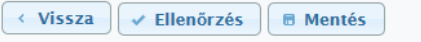

 Vissza: Az egyes felületek közötti visszalépéshez kérjük, hogy a lap alján található "Vissza" gombot használják és ne az internet böngészőjének vissza nyíl funkcióját.

- Ellenőrzés: Véglegesítése előtt az ellenőrzés gomb használatával lehet kiszűrni a hiányosan, vagy rosszul kitöltött mezőket. Ha a gombra kattintva nem jelenik meg hiba, akkor a pályázat hiánytalan, beadható.
- Mentés: Amennyiben nem folyamatosan történik az adatrögzítés, akkor ajánlott időközönként a lap alján található "Mentés" funkciót használni.

#### <span id="page-7-0"></span>**e.) Pályázati felület kitöltése:**

A Pkr. lehetőséget ad arra, hogy a pályázati felület feltöltése megszakításra kerüljön. Mielőtt kilép a felületről, kérem mindenképpen mentse az addig rögzített adatokat. A következő belépés során a Nyitólapon látható lesz az elkezdett pályázat, melyet a nagyító gomb megnyomásával tud folytatni.

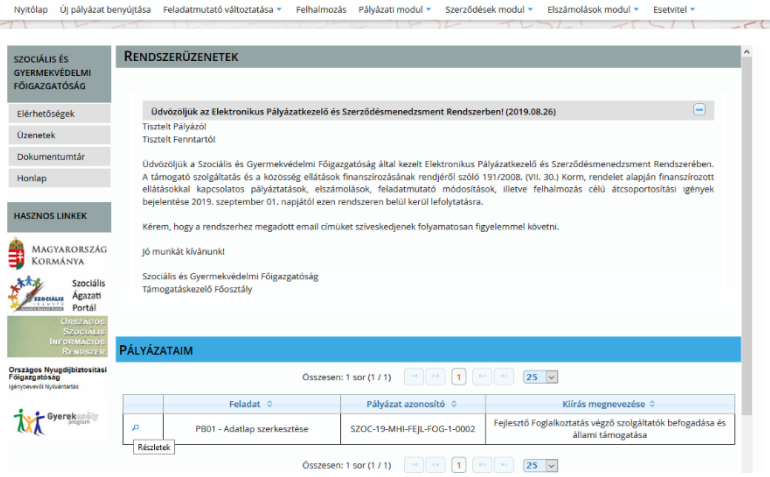

#### <span id="page-7-1"></span>**f.) Pályázati felület**

A Pályázati felület 12 oldalból tevődik össze. Az első "Alapadatok" oldalon a későbbi oldalakon rögzített adatok kerülnek átemelésre automatikusan a pályázat kitöltése során, így ezen oldal közvetlenül nem módosítható.

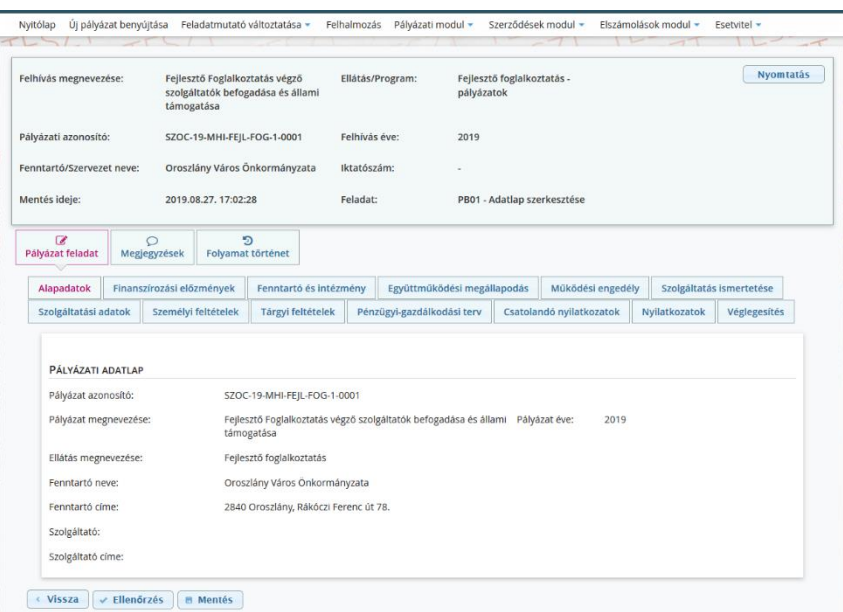

A pályázati felületen a mezők kitöltésének kettő módja van:

- Lenyíló lista
- Szabadszöveges mező

Azon mezők, melyek mellett csillag jelölés látható kitöltése kötelező, kitöltés nélkül nem engedi véglegesíteni a pályázatot.

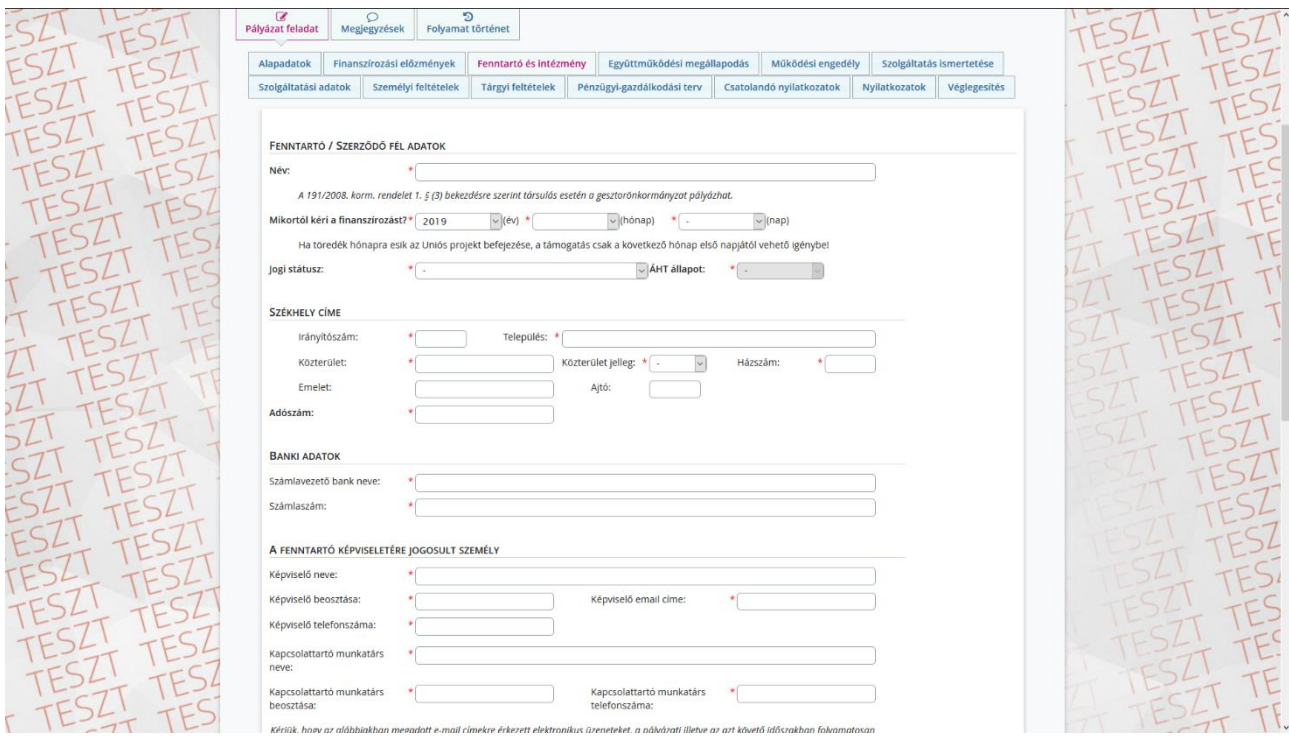

A Fenntartó és Intézmény oldalon a Működési helyeknél a Székhelyen kívül legalább egy foglalkoztatási hely megadása kötelező.

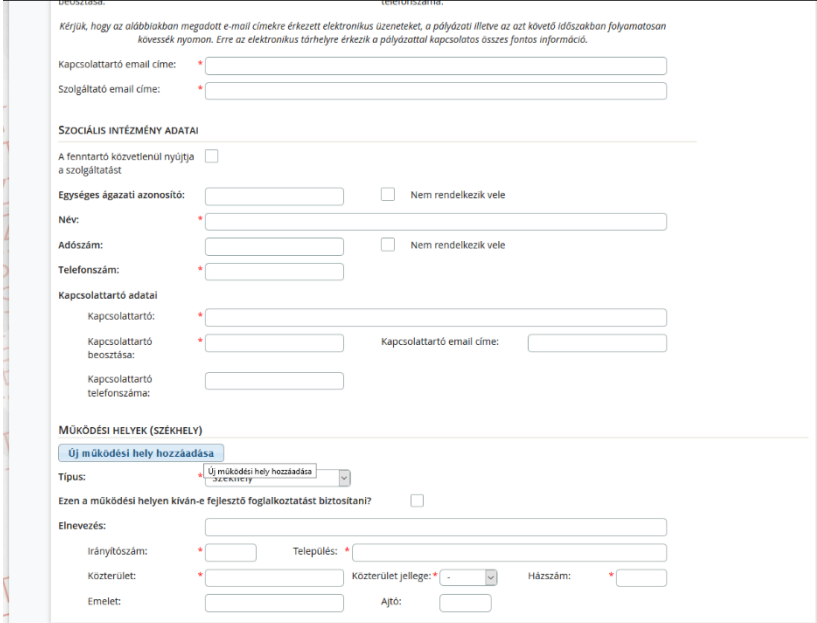

Az Új működési hely hozzáadása gomb megnyomásával egy újabb felületrész jelenik meg, ahol szükséges kiválasztani a lenyíló mezőből a megfelelő lehetőséget, majd kitölteni a szükséges mezőket.

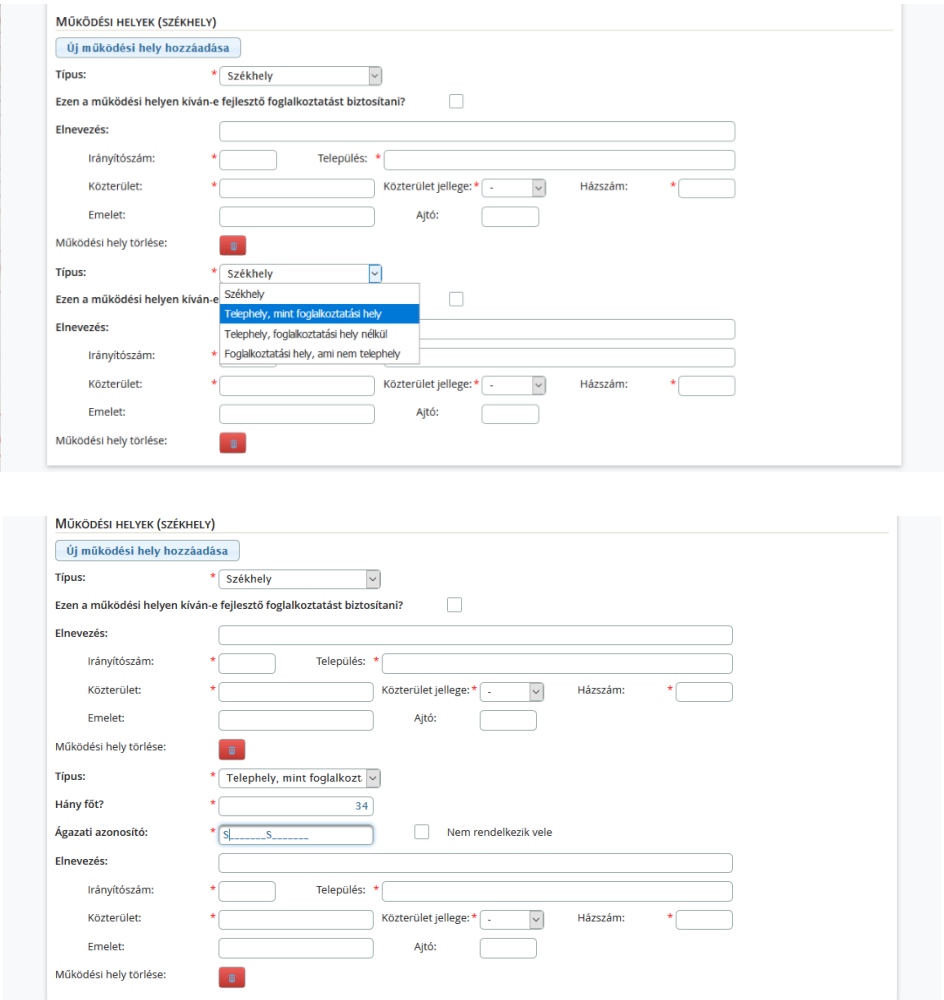

Felhívom a figyelmét, hogy a működési helyek kitöltése a szolgáltatói nyilvántartásba történő bejegyzésről szóló határozat szerint szükséges.

Az Együttműködési megállapodások oldalon szintén az Új fenntartó hozzáadása gombbal van lehetőség rögzíteni az adatokat.

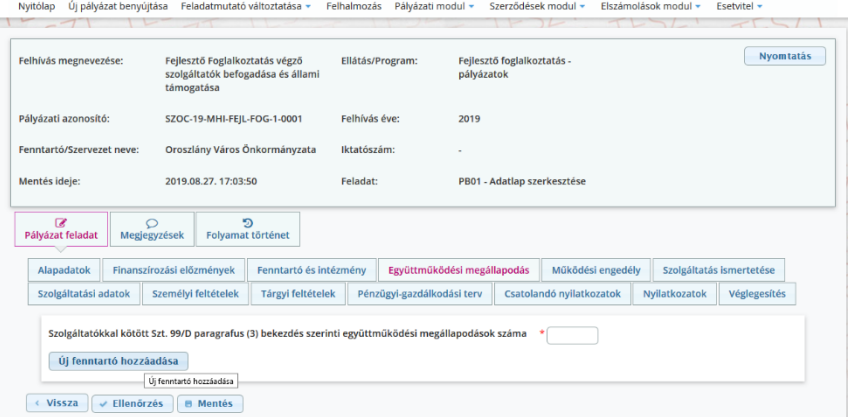

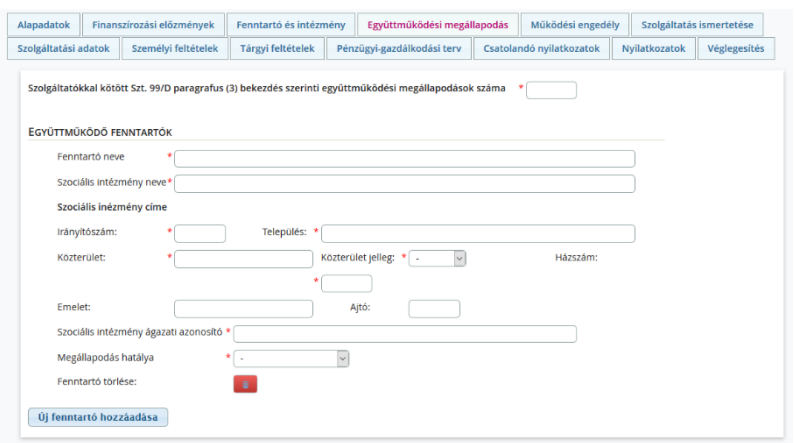

Működési terület hozzáadása:

Ahhoz hogy a szolgáltatói nyilvántartásba történő bejegyzésről szóló határozat szerinti települések rögzítésre kerüljenek a Működési engedély oldalon, a Megye vagy Járás mező kitöltése szükséges, majd a kitöltést követően a Települések megjelenítése gombbal válnak láthatóvá a települések.

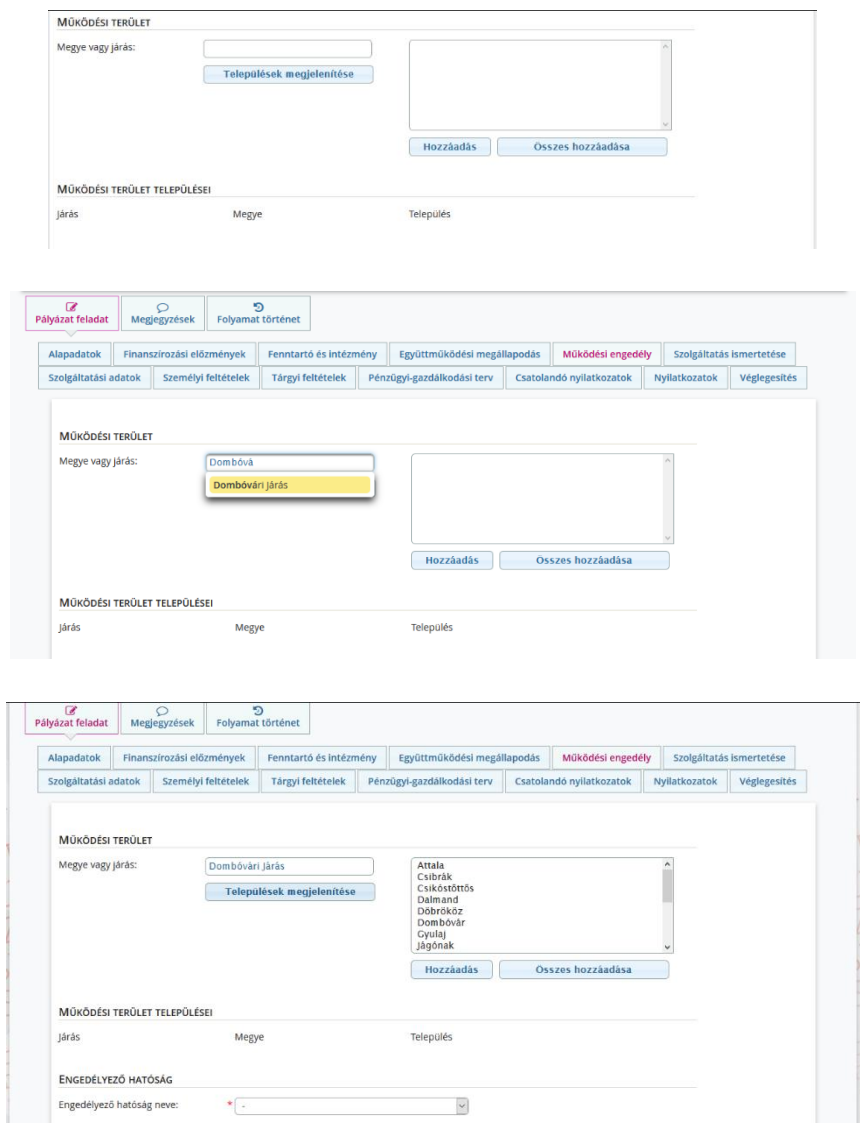

Több település kijelöléséhez a Ctrl gomb használatával van lehetőség.

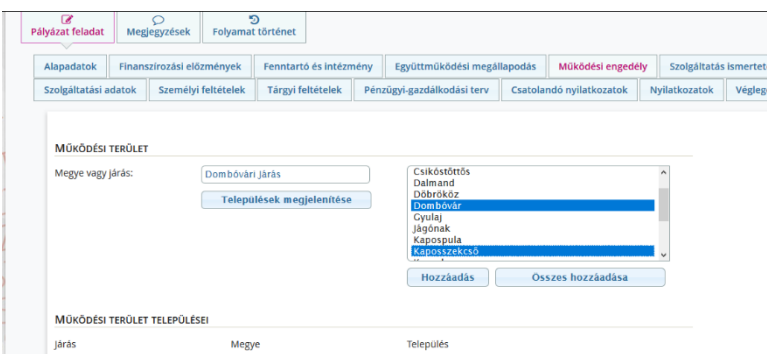

Miután az összes település kijelölése megtörtént a Hozzáadás gomb megnyomásával jelennek meg a települések a Működési terület települései oldalrészen.

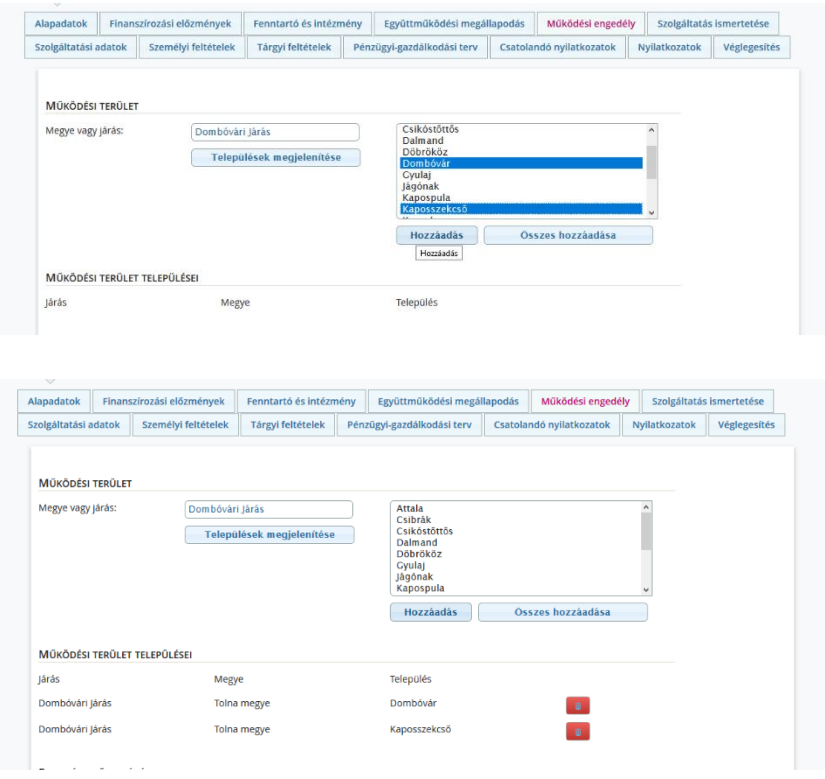

Több oldalon is automatikus számolási mezők kerültek beállításra, melyek nem tölthetőek ki, kizárólag a mentés gomb megnyomása után töltődnek ki automatikusan.

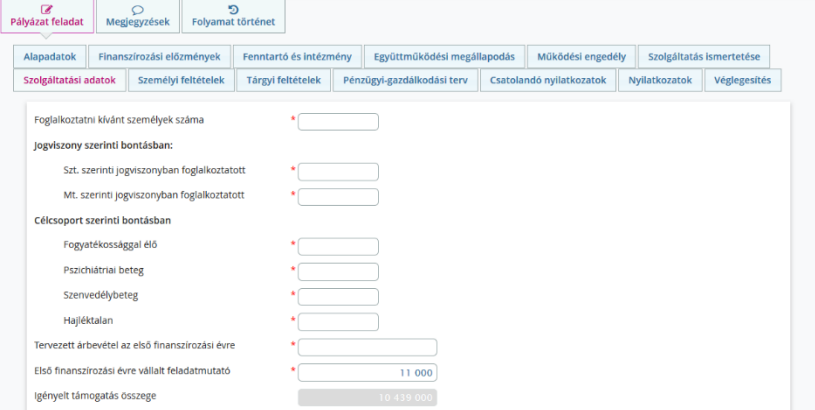

Személyi feltételek:

A Személyi feltételek oldalon az Új sor hozzáadása gombbal van lehetőség rögzíteni további munkatársakat.

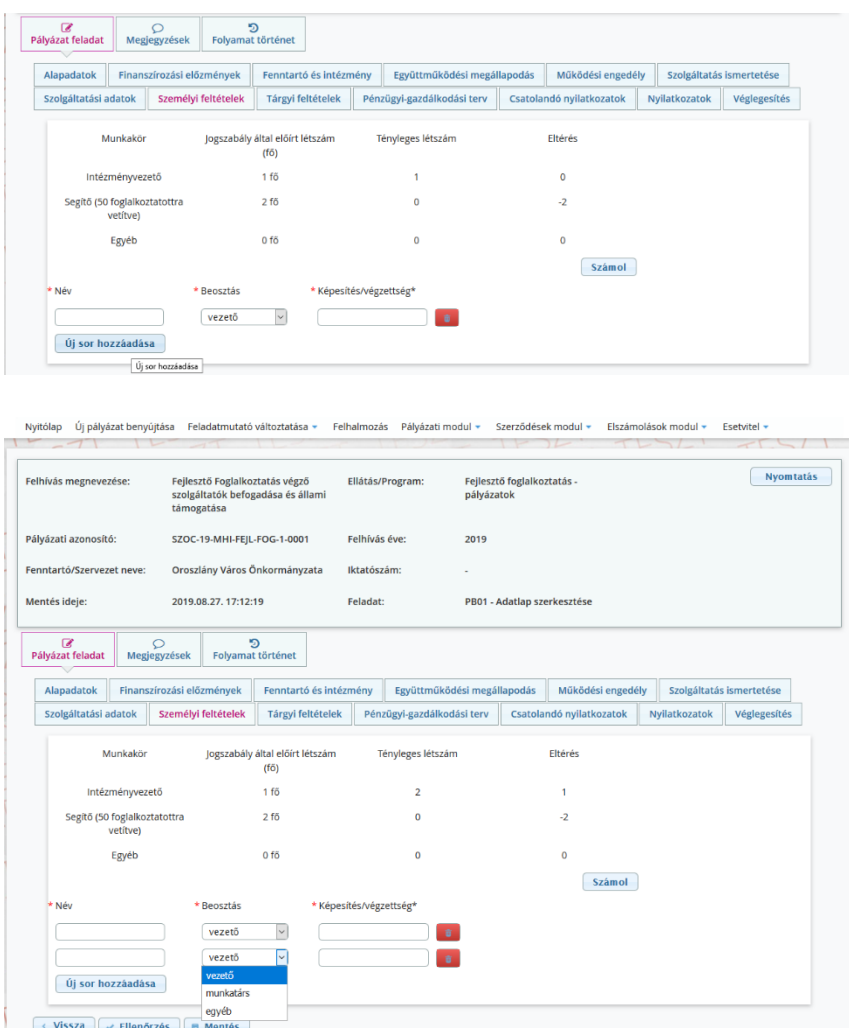

Pénzügyi – gazdálkodási terv:

A pénzügyi – gazdálkodási terv mezőibe az alábbi adatok feltüntetése szükséges csoportosítva:

- Kiadások, mint például bér, irodaszer, közüzemi költségek, telefonköltségek stb.
- Mennyiségi egység, mint például darab, hónap, év, fő.

A mennyiségi egység és a fajlagos költség mezők esetében számolási mező kerül beállításra. Ennek alapján a mennyiség cellába beírt összeg és a Fejlagos költség cellába beírt összegek szorzata jelenik meg az összesen oszlopban.

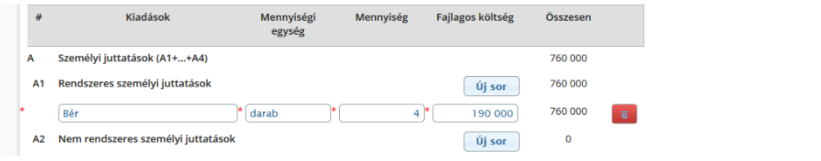

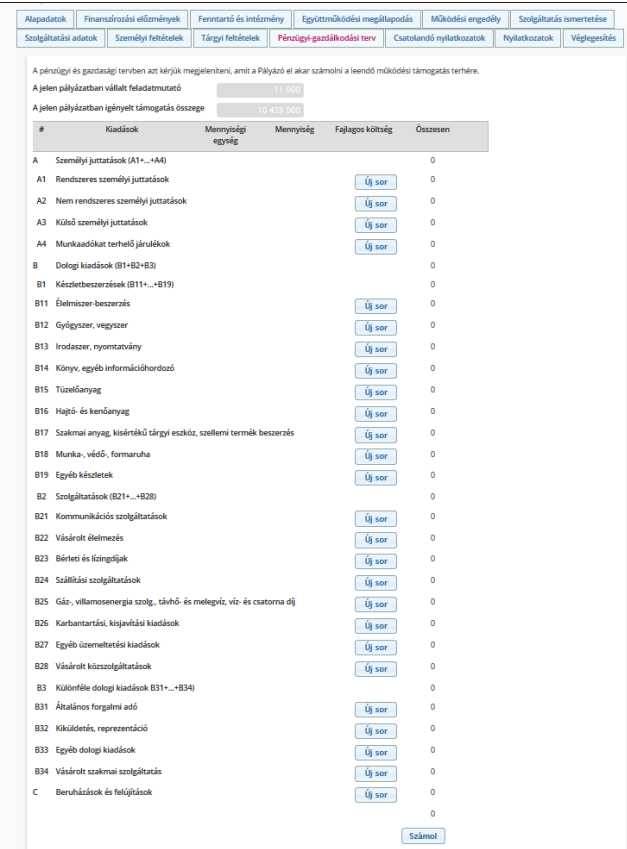

Csatolandó nyilatkozatok:

A következő file típusok tölthetőek fel: PDF, DOC, DOCX, JPG, PNG, TIFF. A csatolandó file-ok méretére vonatkozóan nincs korlátozás.

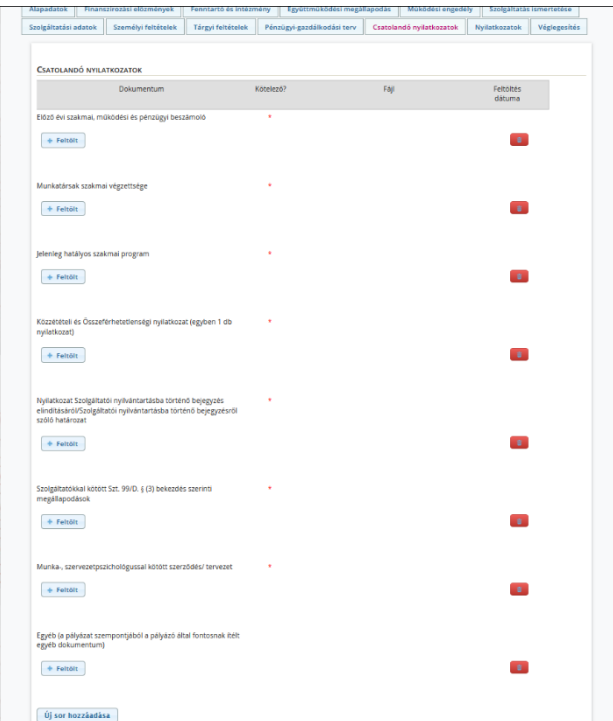

Miután minden szükséges mező kitöltésre került, a Véglegesítés oldalon a Véglegesítés és beadás gomb megnyomásával történik meg a pályázat lezárása és benyújtása.

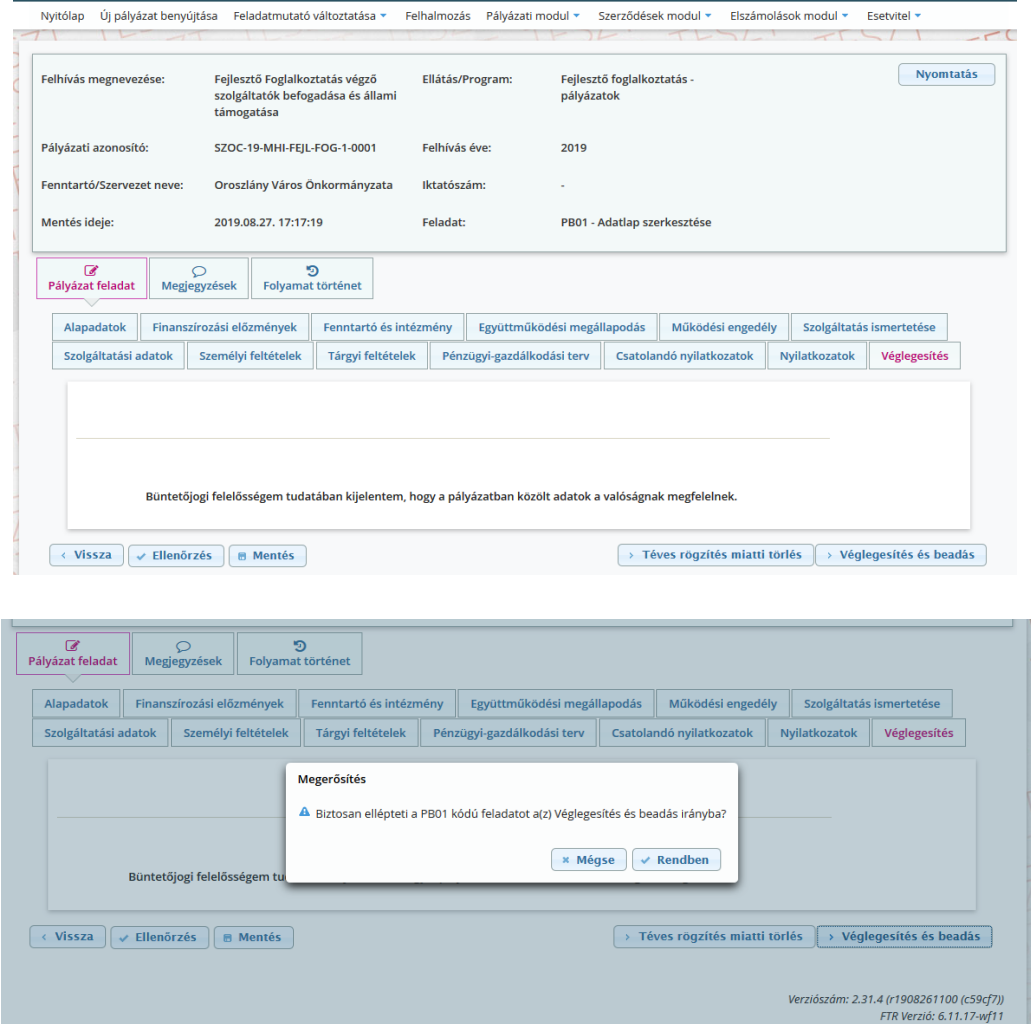

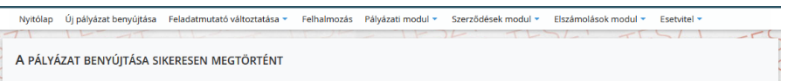

# <span id="page-15-0"></span>**7. A pályázatok érvényességi és tartalmi ellenőrzése**

A pályázatokat a Főigazgatóság formailag ellenőrzi **a beadási határidő lejártát követő 7. napig.** A pályázatok formai ellenőrzésének kritériumai az alábbiak:

- a) a pályázat a pályázati kiírásban meghatározott **határidőn belül** és a pályázati kiírásban meghatározott módon került benyújtásra,
- b) a pályázó a Tkr. 1. § (2) a) és (3) bekezdés szerinti **fenntartó**.

Amennyiben a pályázó a fenti kritériumból akár egynek sem felel meg, a pályázat érvénytelennek minősül és nem kerül befogadásra.

Hiányosan beadott pályázat esetén a Főigazgatóság a pályázót egy alkalommal a Pkr. útján – a felhívásnak a Pkr.-ben a pályázó számára rendelkezésre álló értesítési tárhelyre érkezésétől (a továbbiakban: tárhelyre érkezés) számított 8 napos határidővel – hiánypótlásra hívja fel. A felszólítás elektronikus formában kerül megküldésre a pályázati űrlapon megadott Fenntartói kapcsolattartó e-mail címre.

Határidőben benyújtottnak minősül az a hiánypótlás, amely legkésőbb a hiánypótlási felhívás megküldésétől számított 8 napon belül (a határidő utolsó napján 24:00 óráig) elektronikus úton a Főigazgatóság részére a Pkr.-ben benyújtásra került. Ezúton hívjuk fel a pályázatot benyújtani kívánó Fenntartók figyelmét arra, hogy az eredményes pályázatok érdekében a pályázati időszakban elektronikus üzeneteiket folyamatosan kövessék nyomon.

Amennyiben a pályázó nem pótolta a hiányosságokat vagy azoknak nem a hiánypótlási felhívásban meghatározott módon tett eleget a felszólításban megjelölt határidőre, úgy további hiánypótlásra nincs lehetőség. Ebben az esetben a Főigazgatóság megállapítja a pályázat érvénytelenségét és az érvénytelenség okát, majd a pályázatot a megállapításával együtt átadja a pályázati bizottságnak. A pályázati bizottság a miniszter számára továbbítja az érvénytelenné nyilvánítást, s a miniszter dönt a végleges érvénytelenítésről. Az érvénytelenné nyilvánítás ellen jogorvoslatnak helye nincs.

# <span id="page-15-1"></span>**8. A pályázatok értékelési szempontrendszere**

A bizottság a pályázatok elbírálása során az alábbi szempontrendszer alapján dönt:

a) a szolgáltatás jellemzői – így a fejlesztő foglalkoztatásba bevontak száma, azok kapacitása, illetve a szolgáltatás ellátórendszerre gyakorolt várható hatása,

- b) a költségvetés megalapozottsága, áttekinthetősége, teljesíthetősége, arányossága, költséghatékonysága,
- c) a foglalkoztatási szakmai program illeszkedése és megalapozottsága a foglalkoztatásba bevonni tervezett személyek célcsoportja szerint,
- d) a szolgáltatás indikátorai, hatékonyság mutatói, adatai,
- e) a szolgáltatás kapcsolódása más (szociális és egyéb) szolgáltatásokkal, szervezetekkel,
- f) a szolgáltatókkal kötött megállapodások tartalmi bemutatása,
- g) munka- és szervezet szakpszichológussal, munka-, szakpszichológussal kötött szerződés.

#### **A pályázat nem támogatható, ha**

- a) a pályázó a pályázatot határidőn túl nyújtja be, vagy a hiánypótlási felhívásnak határidőben nem, vagy nem megfelelően tesz eleget,
- b) nem felel meg a jogszabályokban és a pályázati kiírásban meghatározott feltételeknek,
- c) a szakmai programban foglaltak nincsenek összhangban az ellátási terület szükségleteivel és a vállalt feladattal,
- d) nem megalapozott pénzügyi-gazdálkodási tervet nyújtott be, azaz a tervezett bevételek nem teljesíthetőek, a kiadások nem állnak összhangban a szakmai programban bemutatott személyi és tárgyi feltételekkel valamint a vállalt feladatokkal, vagy a szolgáltató működésének pénzügyi feltételei egyéb okból nem biztosítottak,
- e) a benyújtott támogatás iránti kérelmében megtévesztő vagy valótlan adatot szolgáltatott.

#### <span id="page-16-0"></span>**9. Döntés a pályázatokról**

A pályázati dokumentáció átadásra kerül a pályázati Bíráló Bizottságnak, akik a benyújtott dokumentumok alapján javaslatot tesznek a pályázat befogadását, valamint támogatását illetően a miniszternek. A Bizottság javaslatát a Főigazgatóság 8 napon belül döntésre terjeszti fel a miniszternek, aki 8 napon belül dönt a befogadott pályázókról, valamint a működési támogatás összegéről. A Támogató a támogatást a kértnél alacsonyabb mértékben is megállapíthatja, a kértnél nagyobb támogatási összeg megítélésére nincs lehetőség. A Támogató a támogatási döntésben meghatározhat a támogatás felhasználására és szerződéskötésre vonatkozó további feltételeket.

A Főigazgatóság a nyertes pályázók listáját a döntést követő 8 munkanapon belül a Főigazgatóság honlapján, valamint a Szociális Ágazati Portálon közzéteszi, illetve elektronikus úton a Pkr. rendszerben **tájékoztatja a Pályázókat** a pályázat eredményéről, **a szerződéskötéshez benyújtandó dokumentumok köréről, valamint a benyújtás határidejéről**. Elutasítás esetén az értesítés tartalmazza az **elutasítás indoklását**.

#### <span id="page-17-0"></span>**10. Jogorvoslat**

A támogatási döntés ellen nincs helye jogorvoslatnak.

### <span id="page-17-1"></span>**11. Szerződéskötés**

A Főigazgatóság a pályázati döntésről szóló értesítés alapján beérkezett iratokat megvizsgálja, és amennyiben a szerződéskötéshez szükséges dokumentumok valamelyike nem áll rendelkezésre vagy hiányos, **a Főigazgatóság a Fenntartót 8 munkanapos határidővel**, **egy alkalommal** hiánypótlásra szólítja fel.

**FIGYELEM! A dokumentumok megküldése a döntés kézhezvételét követően mielőbbi határidővel szükséges. A pályázati döntés érvényét veszíti, amennyiben a finanszírozási szerződés a döntésről szóló értesítésben megjelölt időpontig, a szolgáltatói nyilvántartásba ebben az időpontban nem vagy nem a döntésnek megfelelően bejegyzett szolgáltató esetén a bejegyzés, illetve az adatmódosítás jogerőre emelkedését követő 30 napon belül a fenntartó mulasztásából vagy neki felróható egyéb okból nem jön létre.**

A szerződéskötés meghiúsulásáról a Főigazgatóság elektronikus és postai úton értesíti a pályázót. A támogatásban részesülővel a szerződéskötéshez szükséges valamennyi feltétel határidőben való teljesülése esetén a finanszírozási szerződést a Főigazgatóság köti meg.

### <span id="page-17-2"></span>**12. A támogatási összeg folyósítása**

A működési támogatás a finanszírozási időszak kezdetétől (2018. január 1., illetve a szolgáltatói nyilvántartásba történő jogerős bejegyzés napjától) illeti meg a pályázót. A működési támogatás összegét a Főigazgatóság a Tkr. 16. § (5) bekezdésében szabályozottak szerint folyósítja.

# <span id="page-17-3"></span>**13. A támogatás elszámolása, ellenőrzése**

A Fenntartó **évente**, a **tárgyévet követő év február 28-ig**, a finanszírozási szerződés évközi megszűnése esetén a megszűnéstől számított 30 napon belül elszámolást nyújt be a Főigazgatóság részére a tárgyévben igénybe vett működési támogatásról. A Főigazgatóság az elszámolást elutasítja, ha abból a feladatellátás nem állapítható meg. Ha a foglalkoztató nem teljesíti a szerződésben vállalt feladategységet, a támogatás arányos részét vissza kell fizetnie.

A támogatás elszámolásával, annak ellenőrzésével, a jogosulatlanul igénybe vett és/vagy felhasznált támogatással kapcsolatos szabályokat a Tkr. tartalmazza.

#### <span id="page-18-0"></span>**14. Ellenőrzések**

A **Támogató, a Főigazgatóság**, illetve a jogszabály által az ellenőrzésükre feljogosított szervek jogosultak a támogatás jogszerű felhasználásának ellenőrzése céljából a fejlesztő foglalkoztatás megvalósításának folyamatba épített, illetve utólagos ellenőrzésére.

A Támogatott az ellenőrzések során **köteles együttműködni** az ellenőrzést végző szervezetekkel, illetve a **finanszírozási időszak zárását követő 8 éven át köteles biztosítani**, hogy a pályázatban a dokumentumok őrzésére kijelölt helyen a pályázati dokumentáció teljes anyaga rendelkezésre álljon. A helyszín változásáról köteles haladéktalanul tájékoztatni a Főigazgatóságot.

E kötelezettség megszegése esetén Támogató jogosult – a kötelezettség fennállásának időtartama alatt – a támogatás jogosulatlan igénybe vételére vonatkozó szankciók alkalmazására

#### <span id="page-18-1"></span>**15. Iratbetekintés szabályai**

A pályáztatás során keletkezett iratokba való betekintés az információs önrendelkezési jogról és az információszabadságról szóló 2011. évi CXII. törvény, valamint a közpénzekből nyújtott támogatások átláthatóságáról szóló 2007. évi CLXXXI. törvény szabályai alapján lehetséges.

#### <span id="page-18-2"></span>**16. Egyéb tudnivalók**

A pályázati csomag dokumentumai:

- Pályázati kiírás
- Pályázati útmutató

A pályázattal kapcsolatos további információkat a Főigazgatóság munkatársai biztosítanak, az alábbiak szerint:

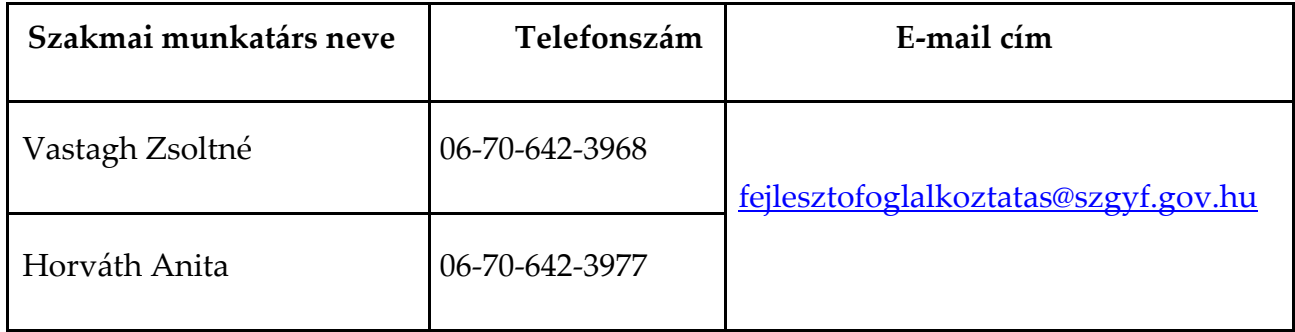